# User Instructions for the VIP- 802-KMD-TS Series "MegaTouch"™ Keyboard, Mouse, Video and DVI Touch Screen Switch

# FEDERAL COMMUNICATIONS COMMISSION

This equipment has been tested and found to comply with the limits of a Class A digital device, pursuant to Part 15 of the FCC Rules. These limits are designed to provide reasonable protection against harmful interference when equipment is operated in a commercial environment. This equipment generates, uses, and can radiate radio frequency energy and, if not installed and used in accordance with the instruction manual, may cause harmful interference to radio communications. Operation of this equipment in a residential area is likely to cause harmful interference in which case the user will be required to correct the interference at his own expense.

# CE

This equipment has been tested and found to conform to the directives and standards for a Class A Information Technology Equipment type and for the Commercial Light Industrial equipment class.

## INTRODUCTION

The VIP-802-KMD-TS "MegaTouch"<sup>TM</sup> Keyboard, Mouse, Video and serial DVI Touch Screen Switches are available as full function, Integrated Switches with keyboard control selection, switching keyboard, mouse, video and touch screen. The "MegaTouch" allows one Workstation comprised of a PC Keyboard, a PS/2 Mouse, and DVI Monitor(s) with serial touch screen capability to control and work with one or two PC's.

The "MegaTouch" system consists of the following components:

- 1. One Switch Unit;
- 2. One Adapter 6 pin Male (PS/2) to 5 pin Female.

Note: The "MegaTouch" does not come with keyboard, mouse, DVI and serial extension cables. They may be ordered from Vetra separately.

## INSTALLATION

There are two main steps to connect the Switch:

## 1. Connect PC's to Switch unit:

a) Connect the keyboard inputs of the PC's to the Switch using 6 pin PS/2 male/male extension cables. Connect PC#1's keyboard port to the backpanel connector of the Switch marked "PC1 KBD". Connect PC#2's keyboard port to the backpanel connector of the Switch marked "PC2 KBD".

**b)** Connect the mouse inputs of the PC's to the Switch using 6 pin PS/2 male/male extension cables. Connect PC#1's mouse port to the backpanel connector of the Switch marked "PC1 MSE". Connect PC#2's mouse port to the backpanel connector of the Switch marked "PC2 MSE".

c) Connect the DVI Video outputs of the PC's to the Switch using DVI-D male/male extension cables. Connect PC#1's video output to the backpanel connector of the Switch marked "TO PC1 VIDEO". Connect PC#2's video output to the backpanel connector of the Switch marked "TO PC2 VIDEO".

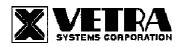

275 MARCUS BLVD, SUITE J, HAUPPAUGE, NY 11787 USA Tel: 631-434-3185 Fax: 631-434-3516 www.vetra.com email: sales@vetra.com

## Or in the case of the D2 series MegaSwitch

Connect PC#1's Monitor A video output to the backpanel connector of the Switch marked "PC1 MON A" and connect PC#1's Monitor B video output to the backpanel connector of the Switch marked "PC1 MON B". Repeat this step for PC #2.

d) Connect the Touch Screen inputs of the PC's to the Switch using 9 pin DB9 male/female extension cables. Connect PC#1's touch screen input to the backpanel connector of the Switch marked "TO PC1 T.S.". Connect PC#2's touch screen input to the backpanel connector of the Switch marked "TO PC2 T.S.".

#### Or in the case of V2 series

Connect PC#1's touch screen inputs A to the connector on the backpanel of the Switch marked "TO PC1 T.S.A" and input B to the backpanel connector marked "TO PC1 T.S.B". Repeat for PC#2's touch screen inputs to the backpanel connectors marked "TO PC2 T.S.A" and "TO PC2 T.S.B".

# 2. Connect a Workstation to the Switch:

a) Connect the keyboard to the 6-pin DIN connector on the front panel of the Switch marked "KBD IN". An adapter 6-pin Male to 5-pin Female is provided for use with AT style keyboards.

b) Connect the PS/2 mouse to the 6-pin DIN connector on the front panel of the Switch marked "MSE IN".

c) Connect the DVI monitor to the DVI-D connector on the backpanel of the Switch marked "MONITOR IN".

d) Connect the Touch Screen to the 9-pin DB9 connector on the backpanel of the Switch marked "TOUCH SCREEN IN".

# OPERATION

## 1. Power Up Sequence:

There is no power supply supplied with the switch. The switch derives its power when either one of the two PC's that are connected to the switch are powered up. A Power Jack marked "+5VDC IN" on the back panel of the Switch is provided in case an external power supply is needed. A separate power source may be required if the keyboard and PS/2 mouse being used draws more current than be provided from a single PC source. If a separate power source is required we recommend the VIP-210 (+5Vdc 2A reg. 110 - 240 Vac 50 - 60 Hz) an external wall plug-in supply which maybe purchased from Vetra separately.

**Note:** Some of the multi-media keyboards on the market can draw as much as 500 ma. Also some Optical PS/2 mice draw as much as 100 ma.

## 2. PC Selection:

a) Keyboard "Hot Key" Selection (available on all models): To select an active PC, first hold down the Scroll Lock Key, then pressing and releasing the top row keyboard keys 1 or 2. The number keys must be released before the Scroll Lock key. Switching takes place on the release of the Scroll Lock Key, which also rearms the keyboard selection mechanism. When selection of PC#1 or PC#2 is completed, observe on the front panel of the switch that the appropriate green "SEL" indicator is on.

# b) Front Panel Selection:

**1)** Next PC (available on all Standard models): To select another PC, press the "NEXT PC" pushbutton located on the front panel of the MegaTouch.

2) Direct Entry (available on DE models only): To select another PC, press the "PC SELECTION" pushbutton for the appropriate PC desired.

275-J Marcus Blvd., Hauppauge, NY USA Tel: 631-434-3185 Fax: 631-434-3516 www.vetra.com email: sales@vetra.com

#### **SPECIFICATIONS**

| Mechanical Dimensions |                  |                  |                  |              |
|-----------------------|------------------|------------------|------------------|--------------|
| Model #               | Height           | Width            | Depth            | Weight       |
| VIP-802-KMD-TS        | 3.38" (8.59 cm)  | 6.06" (15.39 cm) | 6.32" (16.05 cm) | 1 lb. 7 oz.  |
| VIP-802-KMD-TS-DE     | 3.38" (8.59 cm)  | 6.06" (15.39 cm) | 6.32" (16.05 cm) | 1 lb. 10 oz. |
| VIP-802-KMD2-TS2      | 4.04" (10.26 cm) | 6.06" (15.39 cm) | 6.32" (16.05 cm) | 2 lb         |
| VIP-802-KMD2-TS2-DE   | 4.04" (10.26 cm) | 6.06" (15.39 cm) | 6.32" (16.05 cm) | 2 lb 3 oz    |
|                       | ,                |                  | · - · ·          |              |

Environmental Operating Temp: Storage Temp: Supported Hardware Computer: Video Monitors: Maximum Resolution: Peripherals:

5 to 104 deg. F (-15 - 40 deg. C) -4 to 122 deg. F (-20 - 50 deg. C) PS/2 compatibles DVI-D up to 1920 x 1200 PS/2 keyboards, PS/2 mouse, serial touch screen

MegaTouch is a trademark of Vetra Systems Corporation Copyright © 2011 by Vetra Systems Corporation All Rights Reserved